# **EDITH COWAN UNIVERSITY**

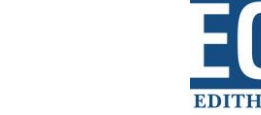

Centre for Learning and Teaching

#### *Hints and tricks to help you transition into online teaching*

# **Online teaching tips**

These **LinkedIn Learning** educational resources provide hints and tricks to help you transition into online teaching during periods of disruption to teaching.

### Teaching online

- [Establish clear communication](https://www.linkedin.com/learning/learning-to-teach-online-2/establishing-modes-for-communication-and-collaboration?u=2072140) (1m 54 sec) Make sure your students know how to communicate with you and where to turn when they need help.
- [Maintain an online presence](https://www.linkedin.com/learning/learning-to-teach-online-2/maintaining-an-online-presence?u=2072140) (1m 49 sec) Your students are more likely to participate online if they know you are also participating.
- [Set guidelines and expectations](https://www.linkedin.com/learning/learning-to-teach-online-2/set-guidelines-and-expectations?u=2072140) (2m 45 sec) Help students settle into Online learning quickly by establishing acceptable behaviour and outlining what they can expect from your online unit.
- [Engage learners](https://www.linkedin.com/learning/learning-to-teach-online-2/engaging-learners?u=2072140) (1m 15 sec) Encouraging students to think and apply their learning will help to improve their engagement Online.
- [Foster learner to learner communication](https://www.linkedin.com/learning/learning-to-teach-online-2/fostering-learner-to-learner-communication?u=2072140) (3m 23 sec) Have students communicating with each other when studying online, it reduces isolation and encourages development of a virtual learning community.

### Hosting virtual tutorials

If you are new to virtual or 'live' chats, you will find these tutorials really helpful. They overview key tools available for use in online chats, providing generic information without focussing on a specific technology product.

• [Using the chat feature during live tutorials](https://www.linkedin.com/learning/teaching-online-synchronous-classes/using-the-chat-feature?u=2072140) (2m 27 sec) Get some ideas on how to use the text chat area during a live tutorial. Learn more about the chat features [MS Teams meeting.](https://support.microsoft.com/en-us/office/chat-in-microsoft-teams-meetings-64e2cb91-8a11-4781-94ea-fbb23f2b922f)

# **EDITH COWAN UNIVERSITY**

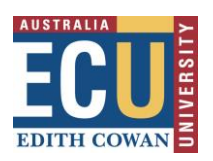

Centre for Learning and Teaching

- [Sharing your screen](https://www.linkedin.com/learning/teaching-online-synchronous-classes/sharing-your-screen?u=2072140) (3m 14 sec) Knowing how to share your screen in different ways will enhance your live tutorials. This tutorial gives you tips and tricks to managing different screen views. Learn more about the sharing features [MS Teams meeting.](https://support.microsoft.com/en-us/office/share-content-in-microsoft-teams-meetings-fcc2bf59-aecd-4481-8f99-ce55dd836ce8)
- [Virtual whiteboards](https://www.linkedin.com/learning/teaching-online-synchronous-classes/using-a-whiteboard?u=2072140) (2m 48 sec) Find out the advantages to using virtual whiteboards to enhance student engagement during live tutorials. Learn more about the whiteboard [MS Teams meeting.](https://support.microsoft.com/en-us/office/use-whiteboard-in-microsoft-teams-7a6e7218-e9dc-4ccc-89aa-b1a0bb9c31ee)
- [Take a poll](https://www.linkedin.com/learning/teaching-online-synchronous-classes/taking-a-poll-2?u=2072140) (3m) Live polls allow you to run a quiz, quickly gauge whether students understand the content, or are happy with the pace of your tutorial. Learn more about the poll feature MS Forms application in an [MS](https://support.microsoft.com/en-us/office/create-a-quiz-with-microsoft-forms-a082a018-24a1-48c1-b176-4b3616cdc83d)  [Teams meeting.](https://support.microsoft.com/en-us/office/create-a-quiz-with-microsoft-forms-a082a018-24a1-48c1-b176-4b3616cdc83d)
- Improvising when th[ings don't go to plan](https://www.linkedin.com/learning/teaching-online-synchronous-classes/improvising-when-things-don-t-go-as-planned?u=2072140) (3m 1 sec) This video helps you prepare for the unpredictable things that may happen during a live tutorial.

Select this link to the access the whole [Teaching Online: Synchronous Classes](https://www.linkedin.com/learning/teaching-online-synchronous-classes/welcome?u=2072140)  [course.](https://www.linkedin.com/learning/teaching-online-synchronous-classes/welcome?u=2072140)